## **2D**

# **Wireless Barcode Scanner Manual Guide**

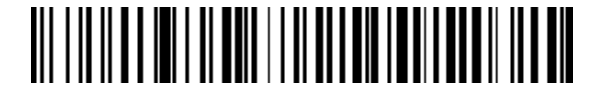

### Table of contents

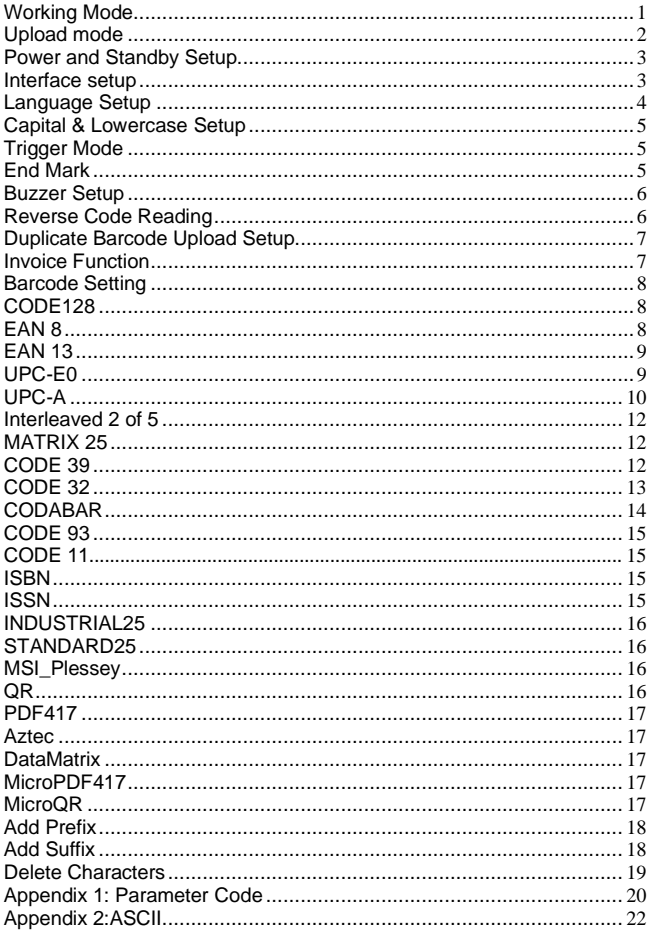

■ Scan barcode to setup scanner

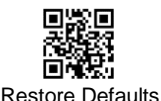

(decoding function)

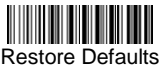

(wireless function)

Note: Scan "Restore Defaults(decoding function)" and "Restore Defaults (wireless function)" in order to restore the scanner to the factory status.

### Working Mode

<span id="page-2-0"></span>■ 2.4G Match Operation:

2.4G receiver has been matched by default, plug in the receiver and scan the "2.4G" setting code to use. If you need to match it again, first unplug the receiver, then re-plug the receiver into the computer, scan the "2.4G Mode" setting code within 20 seconds, the match is successful.

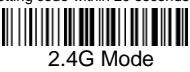

■ Bluetooth Match Operation:

Scan the "Bluetooth HID Mode" setting code, the blue indicator flashes quickly, turn on the device's Bluetooth option, click "Scanner xxx", the blue indicator becomes steady on, the match is successful.

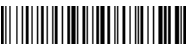

Bluetooth HID Mode (Only to Bluetooth products)

■Bluetooth BLE Mode:

Scan the "Bluetooth BLE Mode" setting code. (Developers use, general users scan carefully)

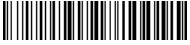

Bluetooth BLE Mode (Only to Bluetooth products)

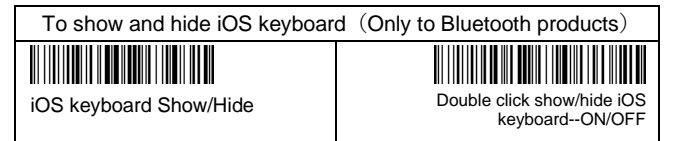

### Upload mode

<span id="page-3-0"></span>■ Three Upload Mode: Instant Upload Mode, Storage Mode, Non-losing Mode

### ► **Instant upload mode**

Instant upload data to your computer

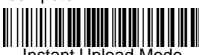

Instant Upload Mode

(1)Upload successfully: the buzzer rang"Di".

(2)Upload failed: the buzzer rang"Di-di-di".

#### **► Storage Mode**

In storage mode, the barcode will be stored in scanner's own memory and will not come up on your computer instantly. The barcode comes up on your computer only when you scan the settings code "upload data" within the wireless transmission range.

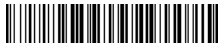

Storage Mode

Note: During use, if data cannot be uploaded, please confirm whether it is set to storage mode. **► Non-losing Mode**

The barcode will be uploaded to the receiver in real-time when the scanner is in wireless transmission range. When the scanner is out of the wireless transmission range, the data will be stored in scanner's own memory . After scanner is reaching the wireless transmission range,scan "Upload Data" setting barcode,the lost data which are stored will be uploaded to the computer automatically.

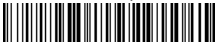

Non-losing Mode

Note: Before using the non-losing mode, it is better to scan the code "Clear Data" to clear the data of scanner.

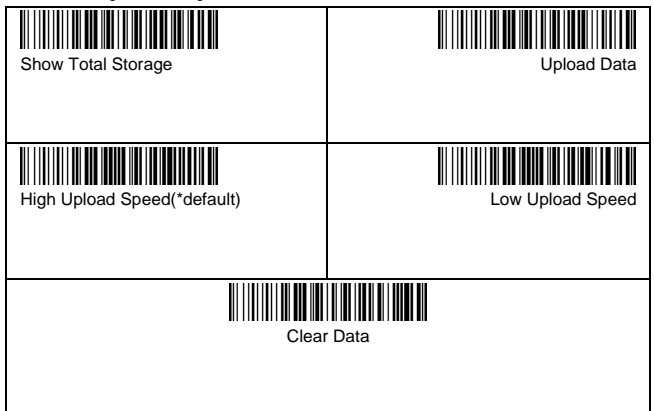

<span id="page-4-0"></span>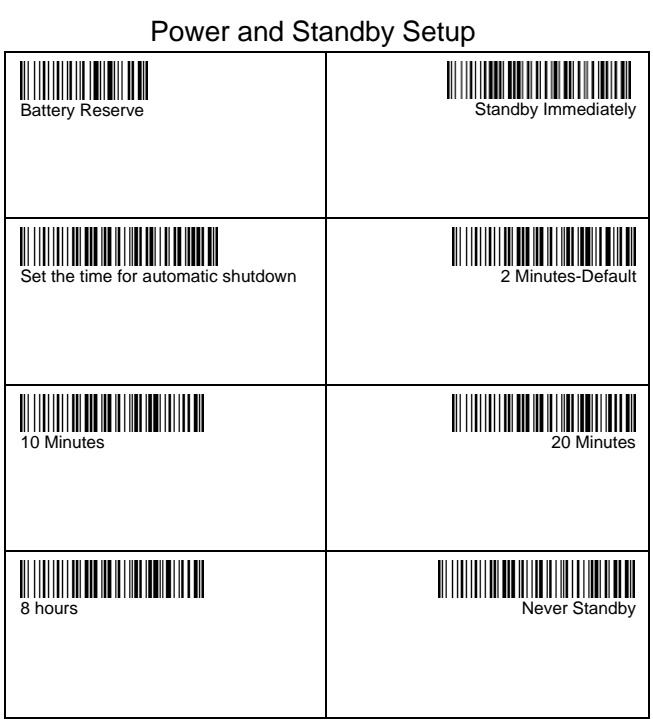

#### **► Set the time for automatic shutdown**

For example, if you want to set the power off time to be 20 Minutes. First scan "Set the time for automatic shutdown ", then scan "20 Minutes".

<span id="page-4-1"></span>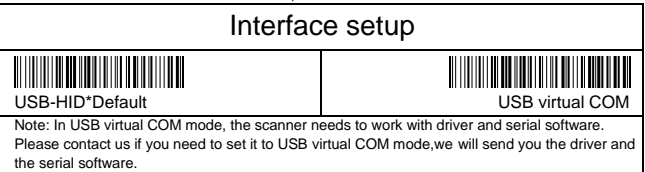

<span id="page-5-0"></span>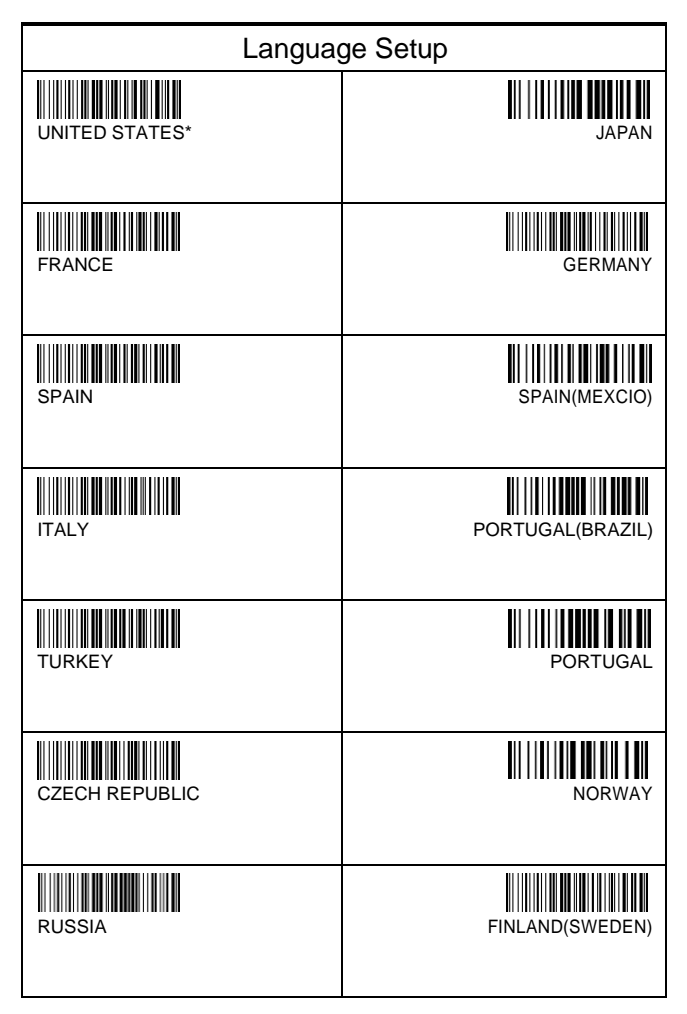

<span id="page-6-2"></span><span id="page-6-1"></span><span id="page-6-0"></span>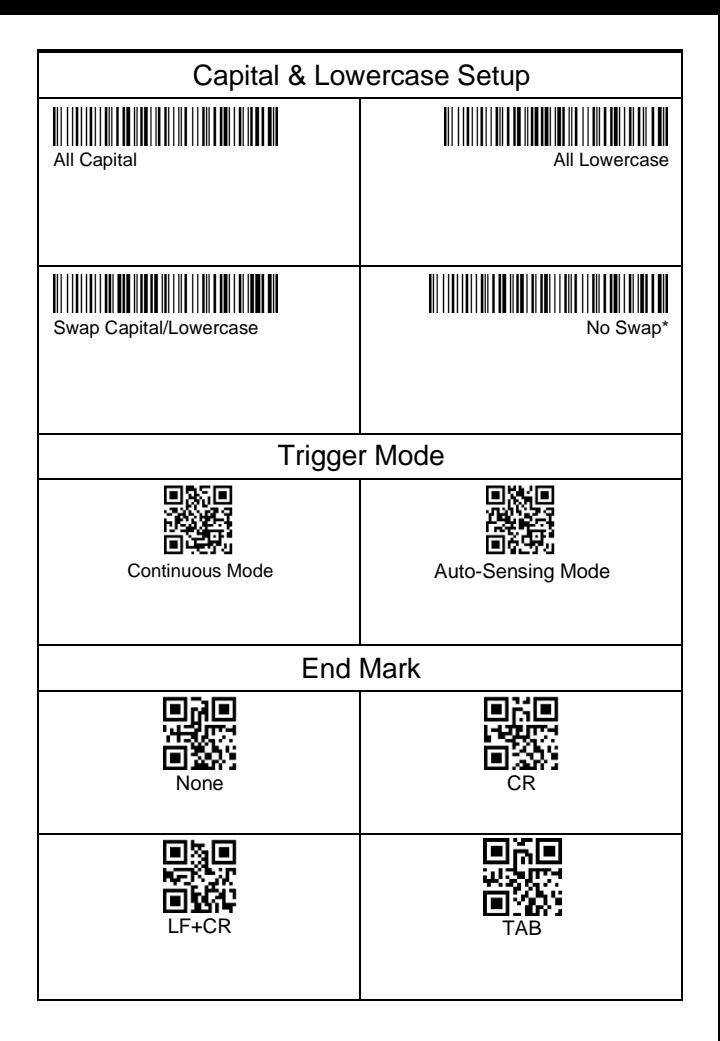

<span id="page-7-1"></span><span id="page-7-0"></span>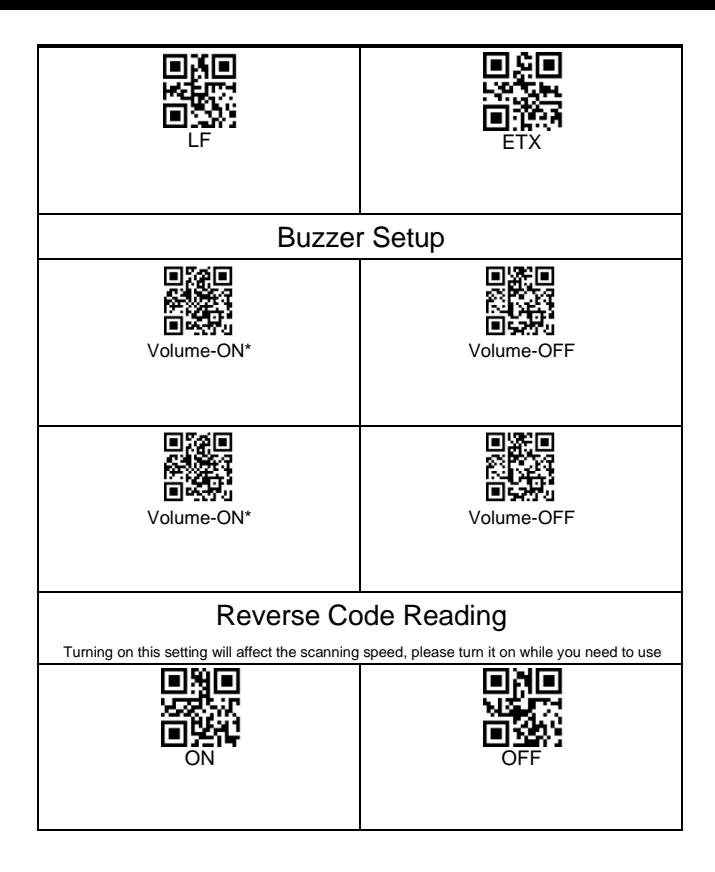

<span id="page-8-1"></span><span id="page-8-0"></span>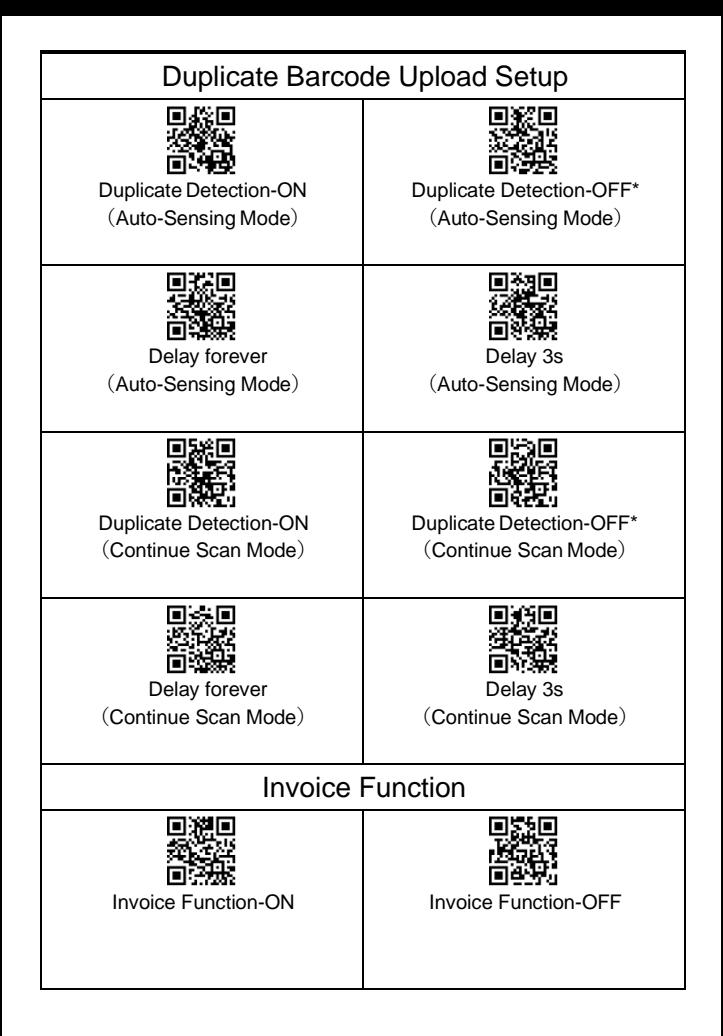

<span id="page-9-2"></span><span id="page-9-1"></span><span id="page-9-0"></span>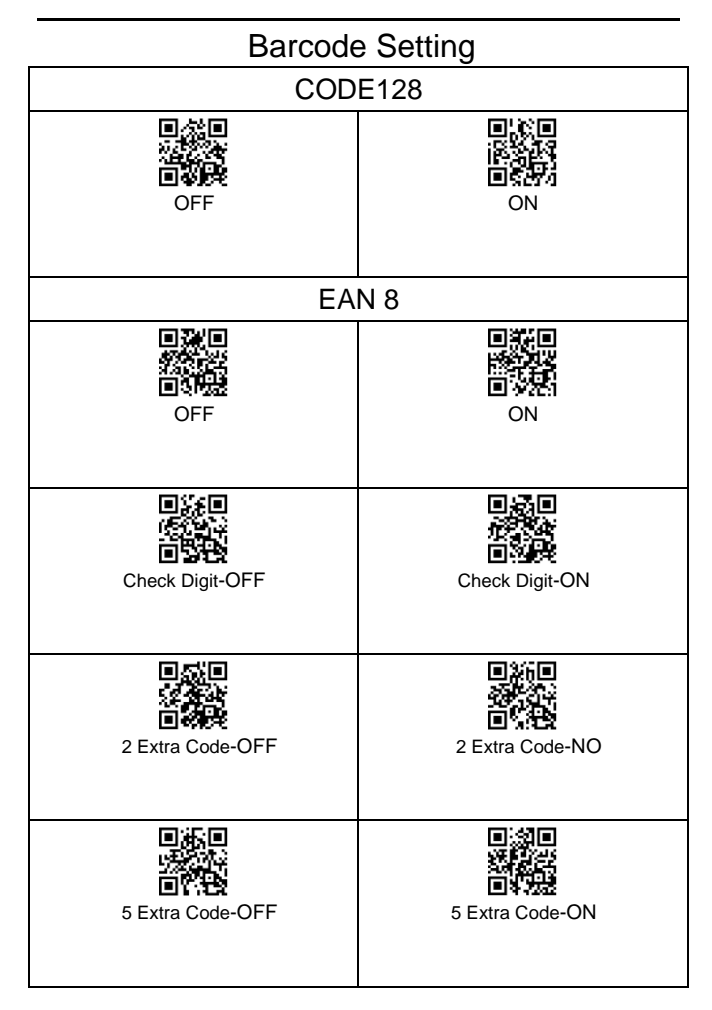

<span id="page-10-1"></span><span id="page-10-0"></span>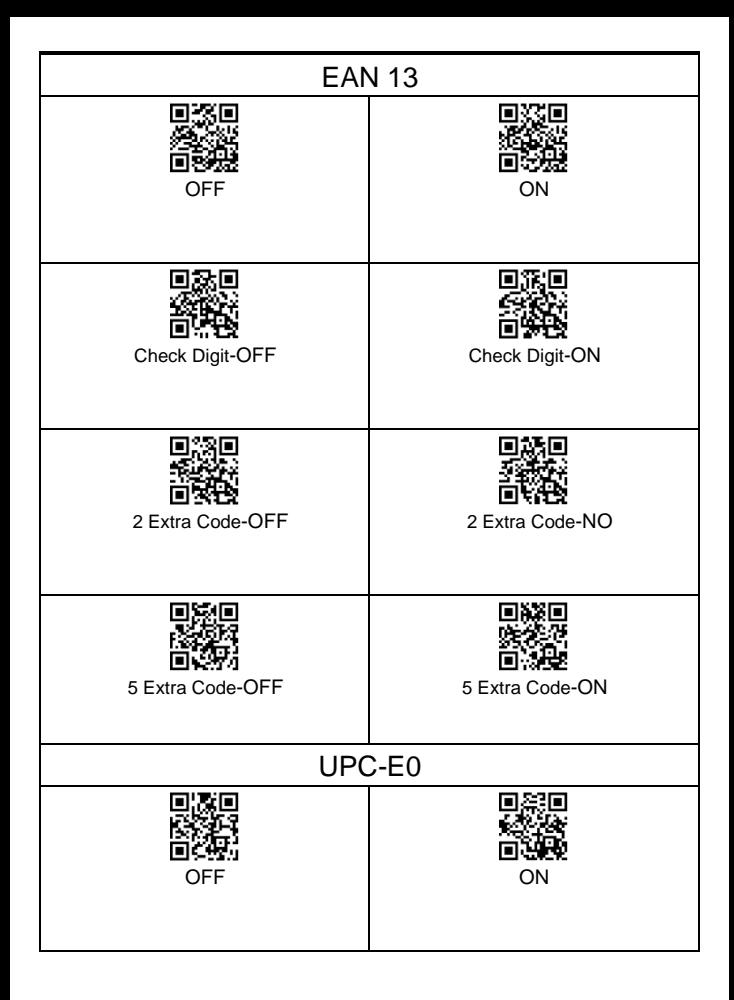

<span id="page-11-0"></span>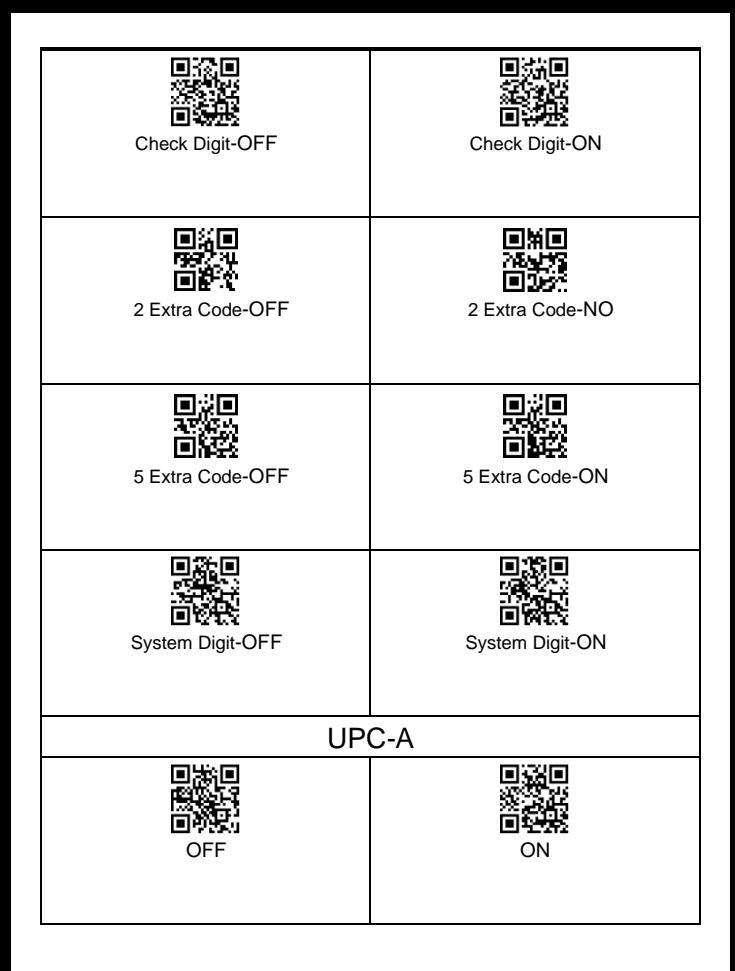

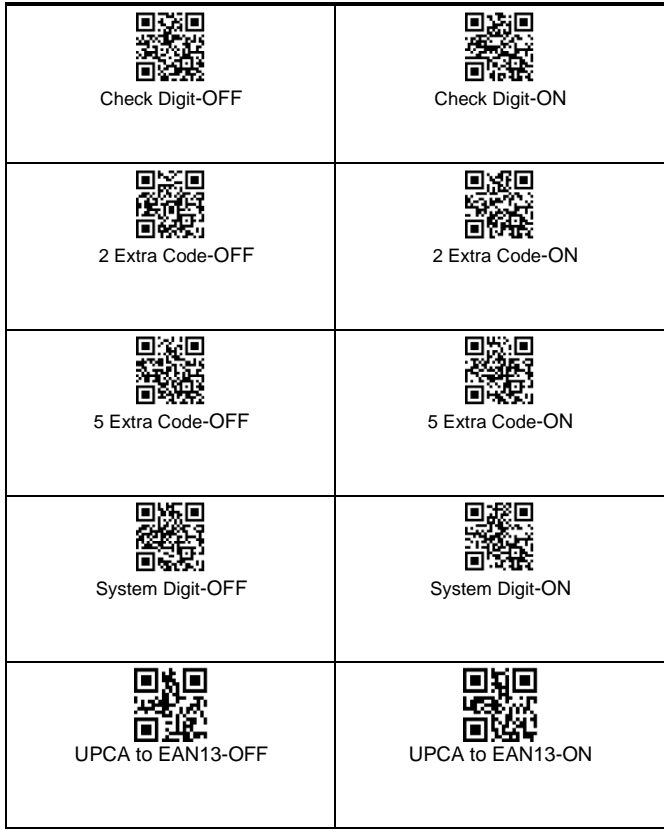

<span id="page-13-2"></span><span id="page-13-1"></span><span id="page-13-0"></span>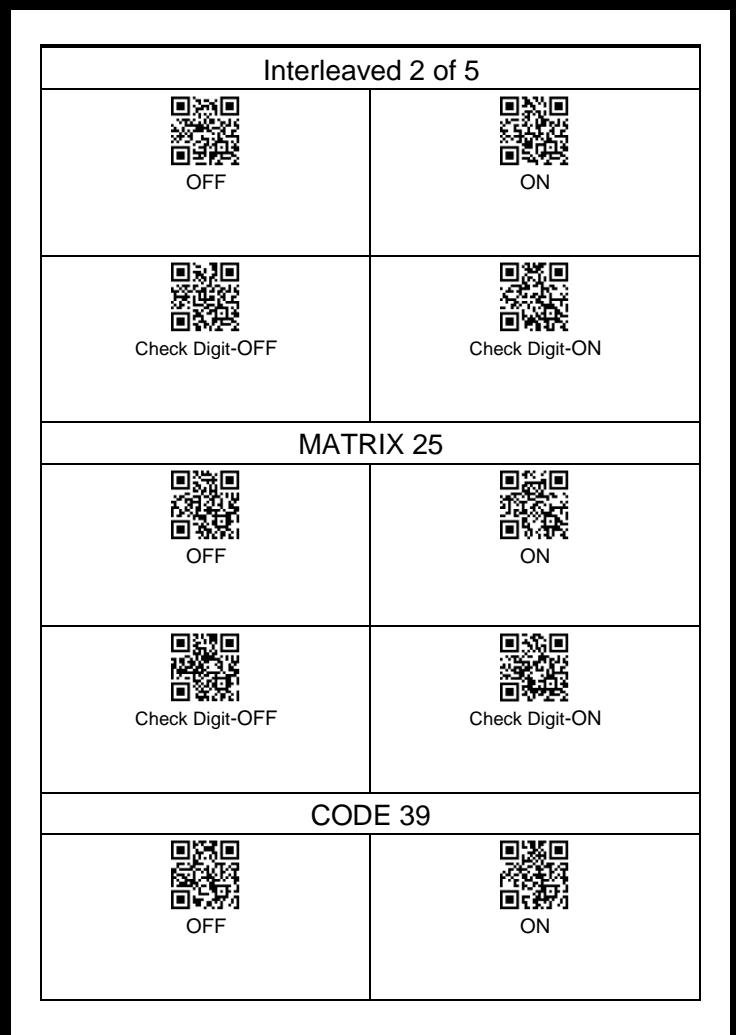

<span id="page-14-0"></span>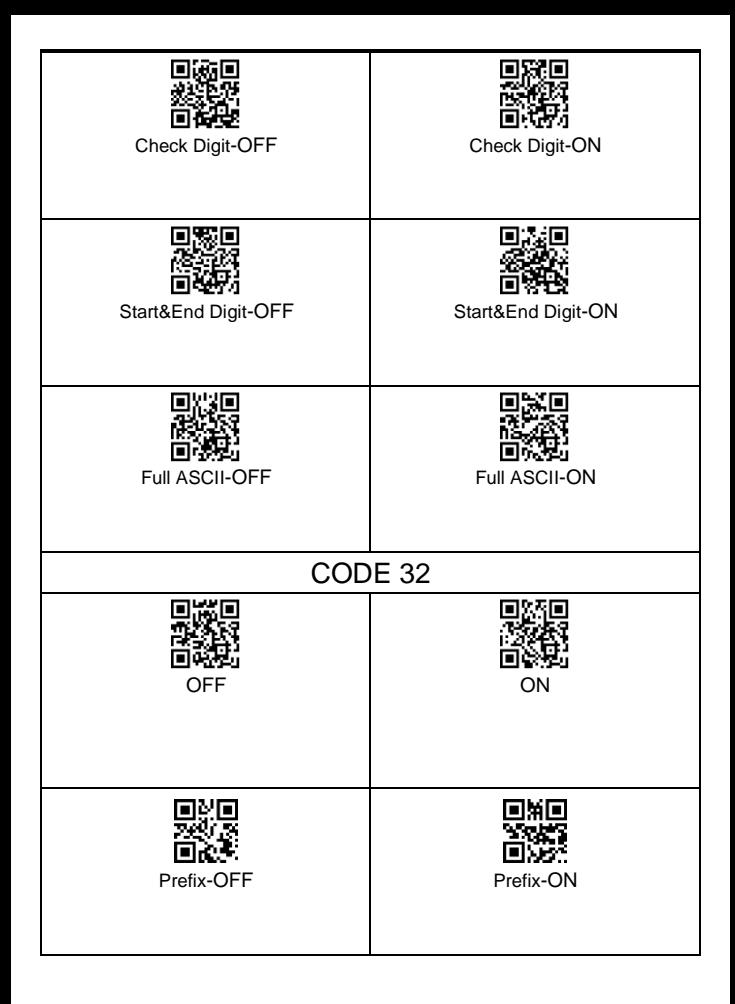

<span id="page-15-0"></span>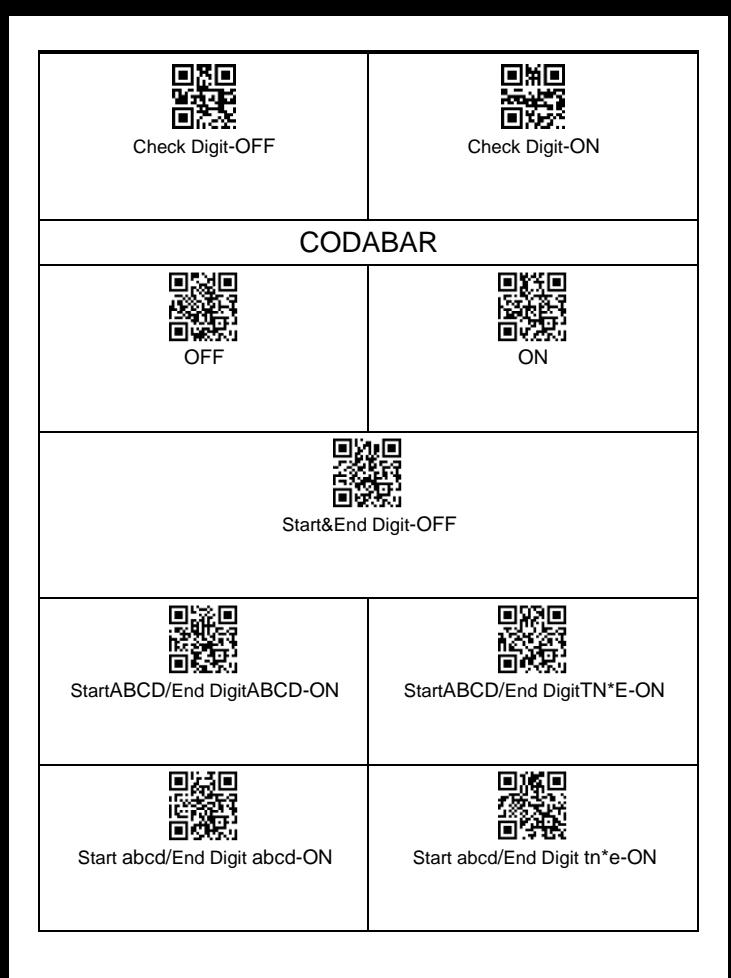

<span id="page-16-3"></span><span id="page-16-2"></span><span id="page-16-1"></span><span id="page-16-0"></span>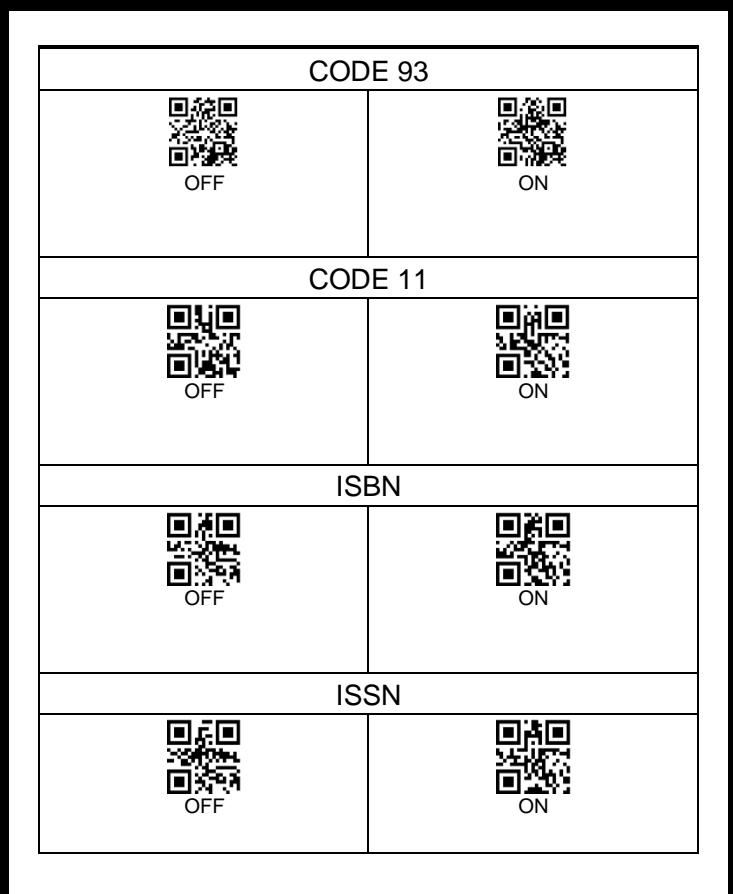

<span id="page-17-3"></span><span id="page-17-2"></span><span id="page-17-1"></span><span id="page-17-0"></span>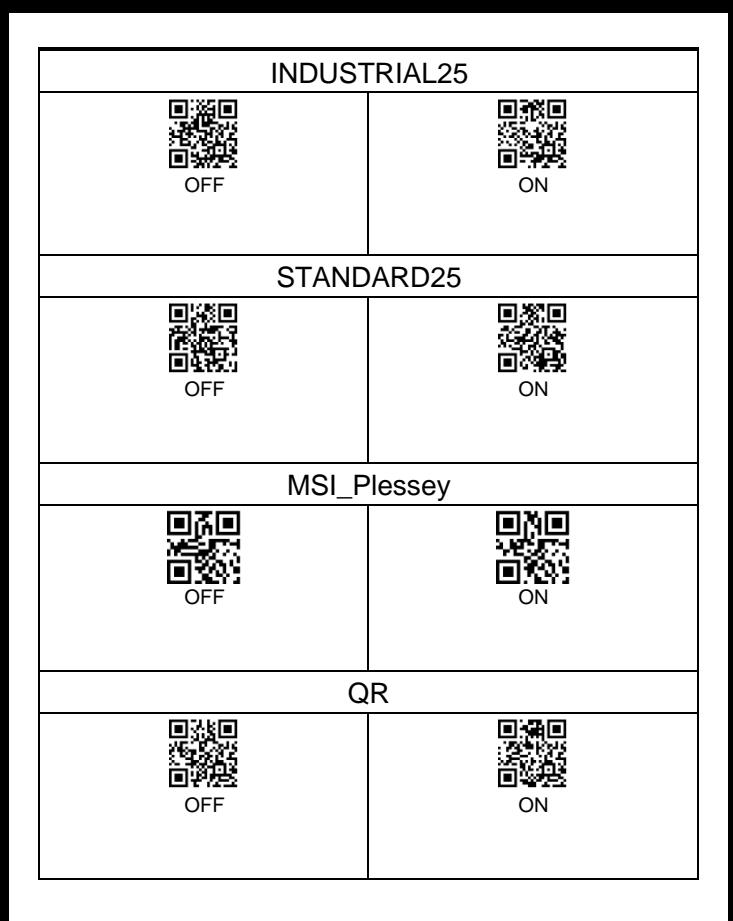

<span id="page-18-4"></span><span id="page-18-3"></span><span id="page-18-2"></span><span id="page-18-1"></span><span id="page-18-0"></span>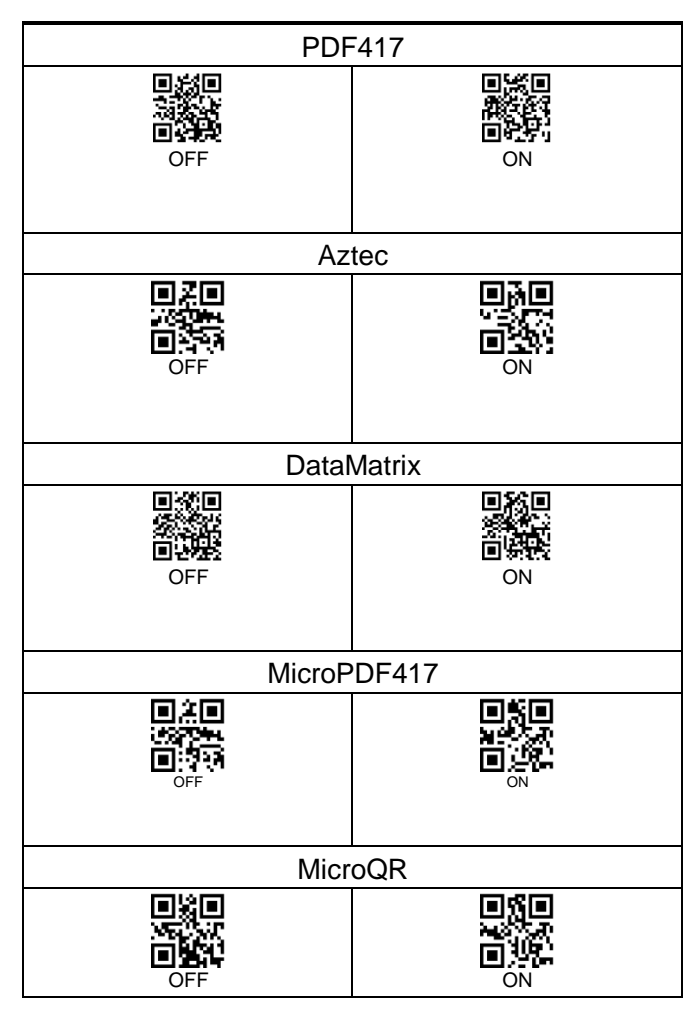

<span id="page-19-0"></span>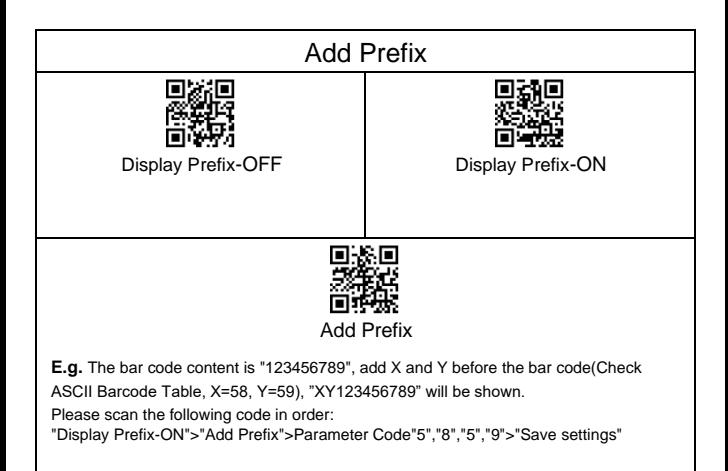

<span id="page-19-1"></span>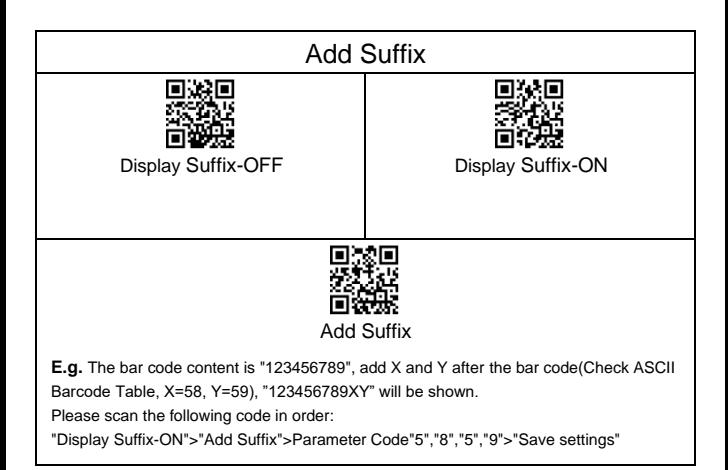

<span id="page-20-0"></span>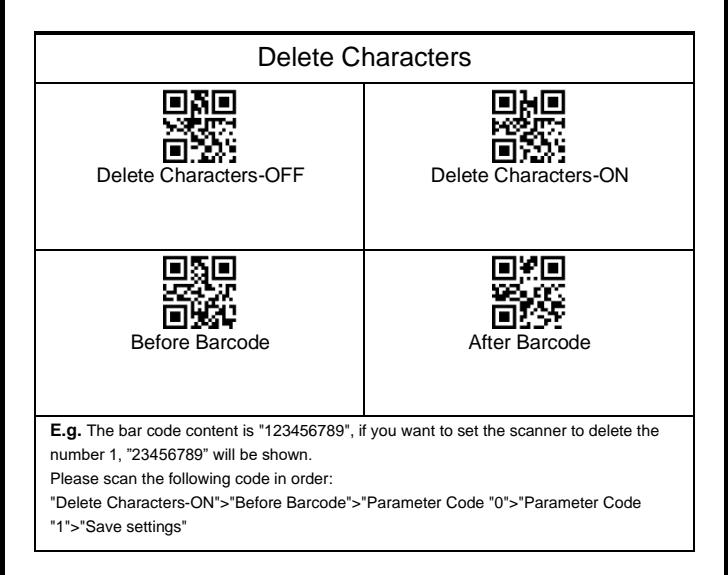

<span id="page-21-0"></span>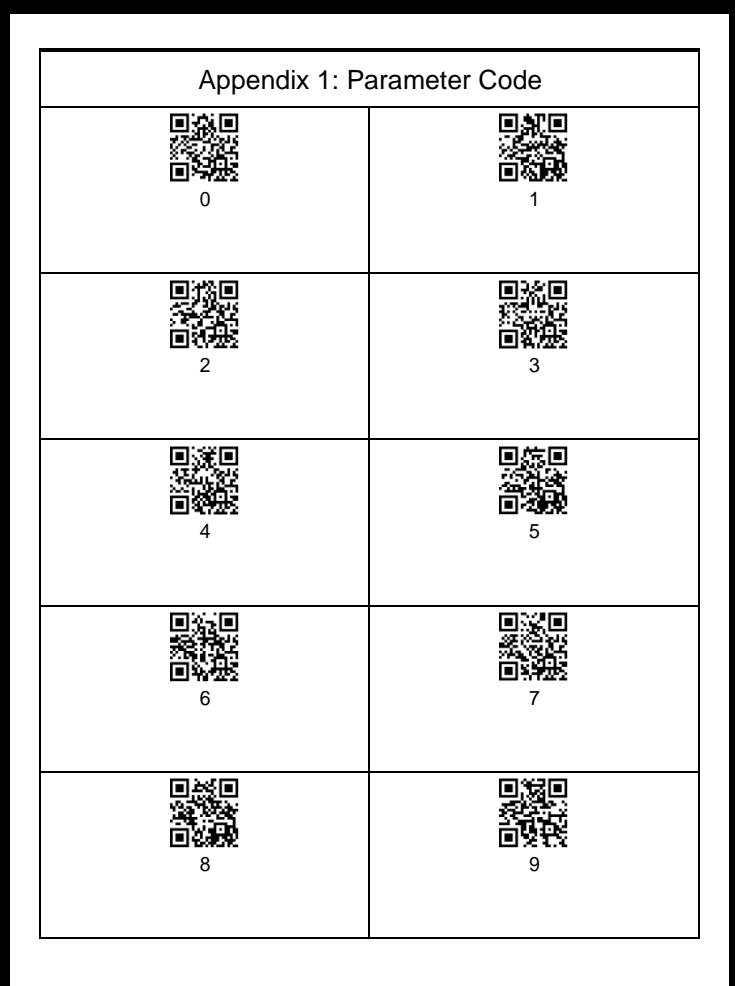

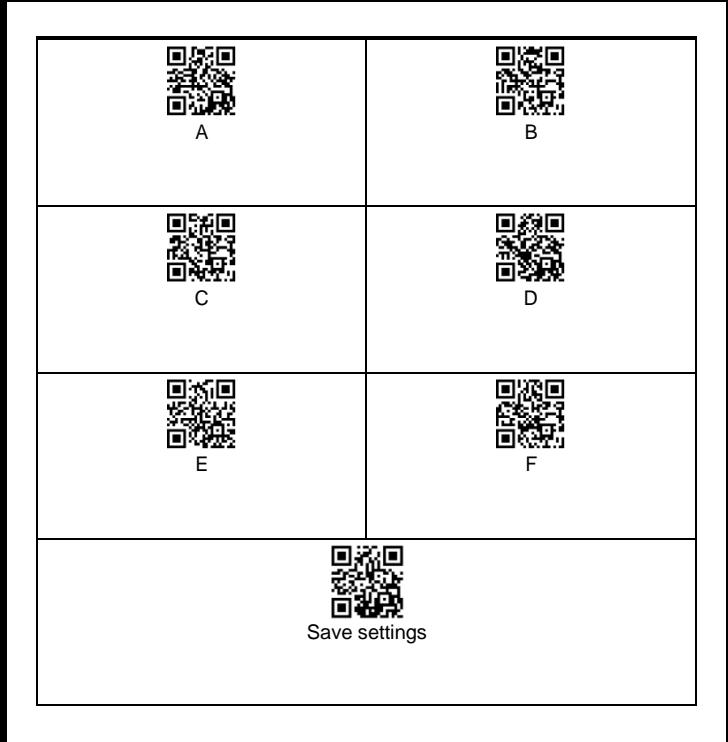

### Appendix 2:ASCII

<span id="page-23-0"></span>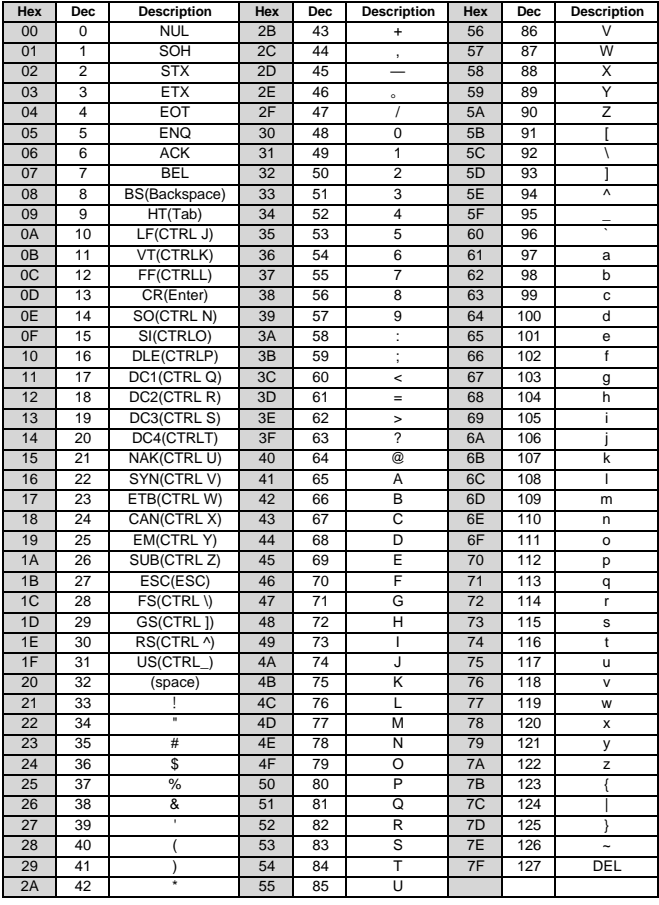